## **Pick Your Device**

# Using ST Math® at Home

Instructions for using ST Math at home.

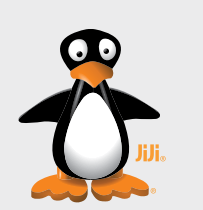

### Computer

Works on Macs, PCs, and Chromebooks. Requires 1GB of RAM (2GB recommended), and a high-speed Internet connection.

2 Play ST Math

#### Access

Go to www.stmath.com and click on JiJi the penguin.

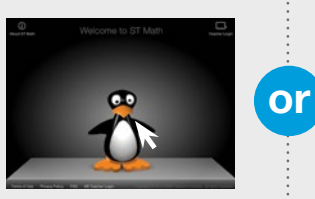

### **Tablets**

#### Supported Devices:

- iPad 2 or newer running iOS 5.0 or higher
- Kindle Fire
- Full-size tablet running Android 3.1 or later

A high-speed internet connection is required.

#### Access

Download the ST Math: School Version app.

- iTunes Store (iPad)
- Google Play (Android) • Amazon (Kindle Fire)
- 

 $1$   $2$  Picture  $\frac{1}{2}$   $\frac{1}{2}$   $\frac{1$ 

Click on the Homework button.

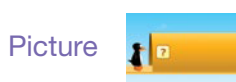

**Text** 

or

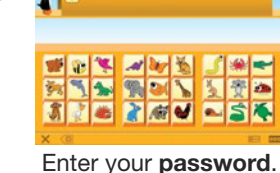

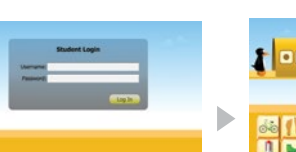

Enter your text login.

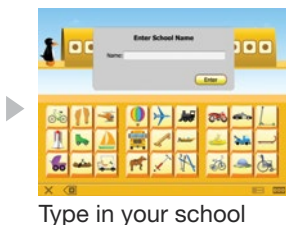

name and press Enter.

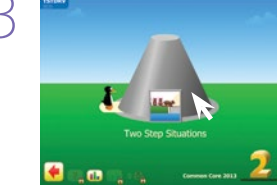

Begin playing assigned

**Tip:** If there is no Homework assigned, access the previously played content by clicking on Replay Games button. **Replay Games** 

3 Exit ST Math

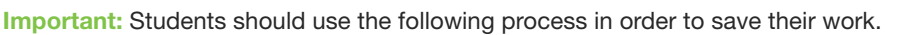

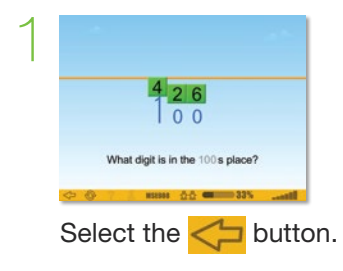

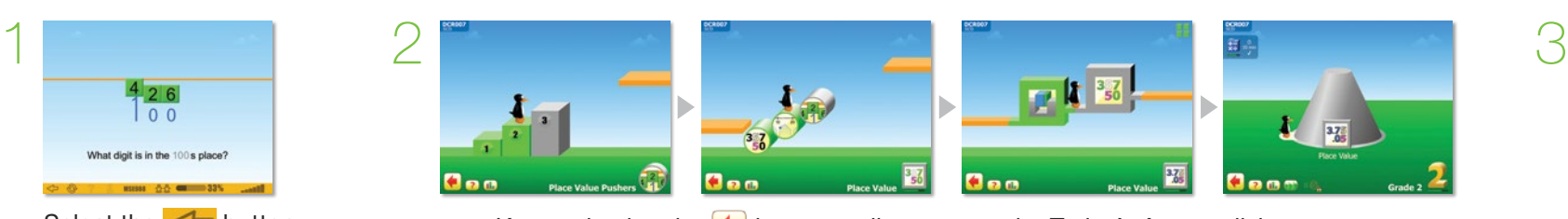

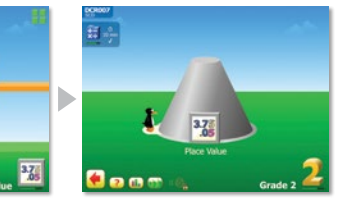

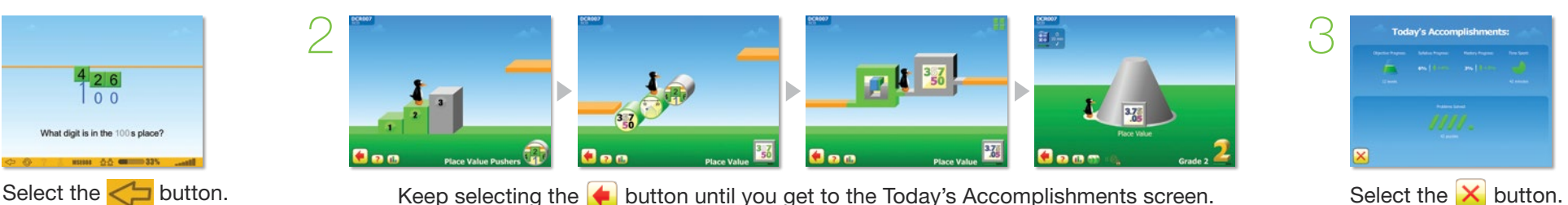

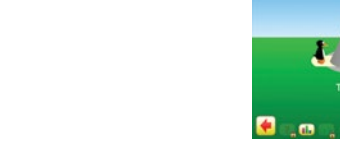

homework.